How To Register on PSPOM® Supplier Application Guide

1

# Register on PSPOM<sup>®</sup>

Create a new user account in less than 5 minutes.

2

#### Apply to Become Service Provider

Share employment, experience and expected compensation.

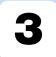

#### Wait for Approval Beview of your appli

Review of your application will take up to 48 hours.

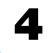

#### Review Agreement Documents & Sign

Review contractual info and electronically sign documents.

# **How To Register on PSPOM®**

#### **Supplier Application Guide**

This guide provides step-by-step instructions for registering to become a supplier on Process Safety Project Opportunity Marketplace (PSPOM<sup>®</sup>).

#### **1 PSPOM<sup>®</sup>** Supplier Application Process

#### 1.1. Register on PSPOM®

A new user will need to register by visiting <u>https://www.pspom.com</u> and click on "Register your account" as shown below. This process takes less than 5 minutes to complete.

| Opportunity<br>Marketplace |                                     | ioMosaic    |
|----------------------------|-------------------------------------|-------------|
|                            |                                     |             |
|                            |                                     |             |
|                            | Log into ioXpress                   |             |
|                            | Enter your registered email address |             |
|                            | Enter your password                 | •           |
|                            | Login                               |             |
|                            | Register your account Forgo         | ot password |
|                            | Click here to<br>register for an    |             |

Click on "Register your account" as shown above.

Next complete the form. All fields need to be completed in order to register. Press "Register" once you're ready to submit your information.

**Opportunity** Marketplace<sup>®</sup>

| Marketplace        | PSPOM            |         |     |                               |
|--------------------|------------------|---------|-----|-------------------------------|
| Regis              | ter a new member | ship    |     |                               |
| First Name         |                  |         | *   |                               |
| Last Name          |                  |         |     |                               |
| Email              |                  |         |     |                               |
| Password           |                  |         | -   |                               |
| Retype Password    |                  |         | -D  |                               |
| Phone Number       |                  |         | ٩.  |                               |
| Street Address     |                  | City    | ŧ   |                               |
| State/Province     | Zip/Postal Code  | Country | ŧ   |                               |
| already have a mer | nbership         | Regist  | ter | Once you've<br>npleted all th |

#### Your registration will be confirmed via email to the address you provided, as shown below.

#### Subject: Thank you for registering to become a service provider for ioMosaic

ioMosaic Corporation is certified in our New Hampshire, Texas, Minnesota, Bahrain and United Kingdom offices in accordance with the ISO 9001:2015 Quality Management System (QMS), internationally recognized as the world's leading quality management standard. This certification demonstrates our commitment to quality, our motivation for continuous improvement to meet the changing needs of our clients, and our achievement of attaining higher operating efficiency. ioMosaic considers quality management to be an integral part of all our business operations. ISO 9001:2015 certification also demonstrates our establishment of clearly defined operational processes, communication structures, and goals that help to inform tasks and responsibilities throughout the entire organization.

Thank you for registering to become a service provider for ioMosaic. Please save this link for future use.

This message is sent by ioXpress Enterprise Knowledge Management and Business Workflow System. ioXpress can turn mountains of cluttered and unstructured data into easy t access precious knowledge that you can leverage for business advantage. Please visit us at <u>www.ioiq.com</u> to find out how.

Data is inexpensive Information is valuable Knowledge is precious!

ioXpress is a trademark of iOiQ, LLC.

Now you are registered for an account. The screen will automatically populate to begin your application to become a Service Provider. Continue on by following Section 2. Apply to Become Service Provider.

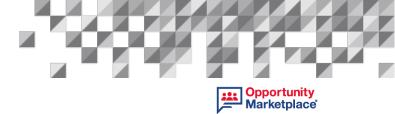

#### 2 Apply to Become Service Provider

The application is a 3-step process and is as follows:

- 1. Basic Service Provider Information
- 2. Additional Service Provider Information
- 3. Contractual Information and ioMosaic ISO Training

Each step must be approved by ioMosaic before you can view or bid on any projects.

#### 2.1 Login

Once you have registered and received confirmation, you're all set to apply to become a Service Provider, providing the opportunity to bid on many projects, including sub-contracting and Content Creator for Process Safety Learning<sup>®</sup> (PSL). To get started, go to <u>https://www.pspom.com</u>. Enter your registered email address and password. Click "Login".

| Deportunity<br>Marketplace |      |               |                                |                 | ioMosaic <sup>®</sup> |
|----------------------------|------|---------------|--------------------------------|-----------------|-----------------------|
|                            |      |               |                                |                 |                       |
|                            |      |               |                                |                 |                       |
|                            |      | Lo            | og into ioXpress               |                 |                       |
|                            |      |               | robbins.k@test123.com          |                 |                       |
|                            |      |               |                                | •               |                       |
|                            |      | 1             | Login<br>Register your account | Forgot password |                       |
|                            | Ente | r information |                                |                 |                       |
|                            |      | d click here  |                                |                 |                       |

**Step 1 – Part 1 – Employment**. Step 1 is comprised of 3 parts: **Employment, Experience & Expected Compensation**. Once you login, Step 1 will populate on the screen as shown below. This section takes approximately 25 minutes to complete if all required documents are available to upload. More time may be needed to compile document requirements.

#### ioMosaic<sup>®</sup>

|                                                             | - Previous Step                                                                         | STEP 1/3: Basic Service Provider Information 9            | Next Step →       |  |
|-------------------------------------------------------------|-----------------------------------------------------------------------------------------|-----------------------------------------------------------|-------------------|--|
| Kristin Robbins<br>abc@gmail.com                            | Part 1 - Employment                                                                     | Part 2 - Experience Part 3 - Expe                         | cted Compensation |  |
| 3 Easy Street, Test, Test, 77056,<br>USA<br>171349052202170 | Are you currently employed                                                              |                                                           |                   |  |
| Edit Contact Info                                           | Employment History<br>Click to Add More                                                 |                                                           |                   |  |
|                                                             | Upload Resume (All Applic<br>Drop Resume Here<br>or<br>Citck to Upload<br>(PDF only)    | ants)                                                     |                   |  |
|                                                             | Upload Writing Sample (Co                                                               | ontent Creators Only)                                     |                   |  |
|                                                             | For Content Creators, please provi<br>Drop Writing Sample Here<br>or<br>Click to Upload | de a recent sample of a course or paper you have written. |                   |  |
|                                                             | (PDF only)                                                                              |                                                           |                   |  |

Complete the information needed and provide the requested documents. Input your status of employment.

| tact Info                                                    | - Previous Step                                                                                 | STEP 1/3: Basic Service Provider In          | formation O       | Next Step →    |
|--------------------------------------------------------------|-------------------------------------------------------------------------------------------------|----------------------------------------------|-------------------|----------------|
| Kristin Robbins<br>abc@gmail.com                             | Part 1 - Employment                                                                             | Part 2 - Experience                          | Part 3 - Expected | d Compensation |
| 23 Easy Street, Test, Test, 77056,<br>USA<br>171349052202170 | Are you currently emplo                                                                         | Dyed?<br>○ Contractor ○ Open to Work         |                   |                |
| Edit Contact Info                                            | Employment History<br>Click to Add More                                                         |                                              |                   |                |
|                                                              | Upload Resume (All Ap<br>Drop Resume Here<br>or<br>Click to Upload<br>(PDF only)                | pplicants)                                   |                   |                |
|                                                              | Upload Writing Sample                                                                           | (Content Creators Only)                      |                   |                |
|                                                              | For Content Creators, please<br>Drop Writing Sample Here<br>or<br>Click to Upload<br>(PDF only) | provide a recent sample of a course or paper | you have written. |                |
|                                                              |                                                                                                 |                                              | 1                 | Next Save      |
|                                                              |                                                                                                 |                                              | Go to part two    |                |

Opportunity Marketplace

----

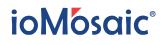

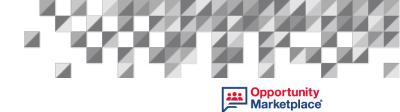

Provide your employment history.

| Full Time O Part Time                                            | d?<br>Contractor O Open to Work |  |
|------------------------------------------------------------------|---------------------------------|--|
| Title<br>Address<br>Versi of Experience                          |                                 |  |
| Jpload Resume (All Applie<br>or<br>Click to Upload<br>(PDF only) | ants)<br>ontent Creators Only)  |  |

To add a new entry, click on "Click to Add More". If you found a typo or mistake on any entry, press the "X" button. It will delete the entry and you can input your information again.

| ← Previous Step                                          | STEP 1/3: Basic Service Provider Information @              | Next Step -                   |
|----------------------------------------------------------|-------------------------------------------------------------|-------------------------------|
| Part 1 - Employment                                      | Part 2 - Experience Pa                                      | ert 3 - Expected Compensation |
| Are you currently emplo                                  | oyed?<br>● Contractor ○ Open to Work                        |                               |
| Employment History                                       |                                                             |                               |
| ioMosaic 🛛 🛞                                             |                                                             |                               |
| Sr. Director<br>Test<br>Experience: 6 years              |                                                             |                               |
| Click to Add More                                        |                                                             |                               |
| Upload Resume (All Ap                                    | plicants)                                                   |                               |
| or<br>Click to Upload<br>(PDF only)                      |                                                             |                               |
|                                                          | (Content Creators Only)                                     |                               |
| For Content Creators, please<br>Drop Writing Sample Here | provide a recent sample of a course or paper you have writt | en.                           |
| or<br>Click to Upload<br>(PDF only)                      |                                                             |                               |
|                                                          |                                                             | Next Save                     |

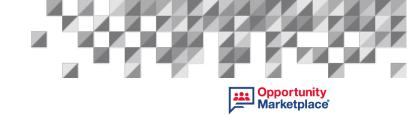

Upload your resume by either dropping and dragging the file or press "Click to Upload" Button and select your file from your folder. Only PDF format is accepted.

|                                            | Contact Info                                                       | L - Previous Step                                                                                                    | STEP 1/3: Basic Service Provider Information @                                      | Next Step            |
|--------------------------------------------|--------------------------------------------------------------------|----------------------------------------------------------------------------------------------------|-------------------------------------------------------------------------------------|----------------------|
|                                            | First Name                                                         |                                                                                                    |                                                                                     |                      |
| Open                                       |                                                                    |                                                                                                    | X Part 2 - Experience Part 3 - Ex                                                   | xpected Compensation |
| 🗁 🚽 🛧 🗖 > This PC > Desktop                |                                                                    | ✓ ひ , ○ Search Desktop                                                                                                    |                                                                                     |                      |
| Organize - New folder                      |                                                                    | 88 - [                                                                                                    | Open to Work                                                                        |                      |
| summaries CoeDrive This PC Cocal Disk (D:) |                                                                    | ur PDF file                                                                                                    | ren                                                                                 |                      |
|                                            | Houston<br>StateProvince<br>TX<br>ZipiPostal Code                  | Upload Resume (All Appli<br>Drop Resume Here<br>or<br>Click to Upload<br>(PDF only)                                             | cants)                                                                              |                      |
|                                            | 77096<br>Country<br>United States<br>Update Contact Info<br>Cancel | Upload Writing Sample (C<br>For Content Creators, please pro<br>Drop Writing Sample Here<br>or<br>Click to Upload<br>(PDF only) | ontent Creators Only)<br>ide a recent sample of a course or paper you have written. |                      |

This next step only applies to those interested in becoming a PSL Content Creator; other applicants skip this step. All applicants interested in becoming a PSL Content Creator must upload a writing sample – either of a course or paper sample. Only PDF format is accepted. To upload, drop and drag the file or press "Click to Upload" Button and select your file from your folder.

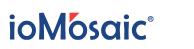

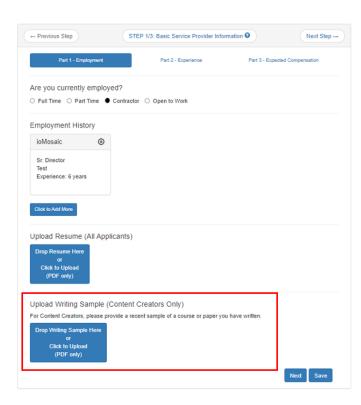

When satisfied with your entries, click "Next" to continue to **Part 2 – Experience**. If you need more time to gather documents or wish to proceed later, click "Save". Once you log back in, you can pick-up when you left off.

| ontact Info                                                  | - Previous Step                                                                                 | STEP 1/3: Basic Service Provider Information O                 | Next Step           |  |
|--------------------------------------------------------------|-------------------------------------------------------------------------------------------------|----------------------------------------------------------------|---------------------|--|
| Kristin Robbins<br>abc@gmail.com                             | Part 1 - Employment                                                                             | Part 2 - Expension Part 2 - Exp                                | worked Compensation |  |
| 23 Easy Street, Test, Test, 77056,<br>USA<br>171349052202170 | Are you currently emplo                                                                         | oyed?<br>O Contractor O Open to Work                           |                     |  |
| Edit Contact Info                                            | Employment History                                                                              |                                                                |                     |  |
|                                                              | Upload Resume (All Ap                                                                           | oplicants)                                                     |                     |  |
|                                                              | Drop Resume Here<br>or<br>Click to Upload<br>(PDF only)                                         |                                                                |                     |  |
|                                                              | Upload Writing Sample                                                                           | (Content Creators Only)                                        |                     |  |
|                                                              | For Content Creators, please<br>Drop Writing Sample Here<br>or<br>Click to Upload<br>(PDF only) | provide a recent sample of a course or paper you have written. |                     |  |
|                                                              |                                                                                                 |                                                                | Next Save           |  |

Once you click "Next", Part 1 – Employment is completed and you can proceed with Part 2.

| Contact Info                                                  | ← Previous Step                                            | STEP 1/3: Basic Service Provider Informat          | tion 😧            | Next Step →   |
|---------------------------------------------------------------|------------------------------------------------------------|----------------------------------------------------|-------------------|---------------|
| Kristin Robbins                                               | Part 1 - Employment                                        | Part 2 - Experience                                | Part 3 - Expected | Compensation  |
| 123 Easy Street, Test, Test, 77056,<br>USA<br>171349052202170 | Are you currently employ<br>Full Time Part Time            |                                                    |                   |               |
|                                                               | Employment History                                         |                                                    |                   |               |
|                                                               | ioMosaic                                                   |                                                    |                   |               |
|                                                               | Test<br>1900 St. James Place<br>Experience: 8 years        |                                                    |                   |               |
|                                                               | Upload Resume (All App                                     | licants)                                           |                   |               |
|                                                               | Upload Writing Sample (<br>For Content Creators, please pr | rovide a recent sample of a course or paper you ha | ave written.      |               |
|                                                               |                                                            | [                                                  | Go to part two    | Next Save Sav |

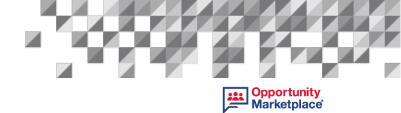

Note: If you need to change your contact information, you can do so by clicking on "Edit Contact Info".

| Contact Info                                                  | + Previous Step                                                                               | STEP 1/3 Basic Service Provider Inf              | ormation O Next Step           |
|---------------------------------------------------------------|-----------------------------------------------------------------------------------------------|--------------------------------------------------|--------------------------------|
| Kristin Robbins<br>abc@gmail.com                              | Part 1 - Engloyme                                                                             | 4 Pat 2 - Expension                              | Part 3 - Expected Compensation |
| 123 Easy Street, Test, Test, 77056.<br>USA<br>171349052202170 | Are you currently emp<br>O Full Time O Part Time                                              | ployed?<br>Contractor O Open to Work             |                                |
| Edit Contact Info                                             | Employment History<br>Click to Act Move                                                       |                                                  |                                |
|                                                               | Upload Resume (All A                                                                          | Applicants)                                      |                                |
|                                                               | Drop Resume Here<br>or<br>Click to Upload<br>(PDF only)                                       |                                                  |                                |
|                                                               |                                                                                               | le (Content Creators Only)                       |                                |
|                                                               | For Content Creators, pleas<br>Drop Writing Sample Her<br>of<br>Click to Upload<br>(POF only) | e provide a recent sample of a course or paper y | ou have written.               |

Make your changes and to save them click "Update Contact Info".

| First Name          | Part 1 - Employment           | Part 2 - Diservierse                                  | and a start of the second      |
|---------------------|-------------------------------|-------------------------------------------------------|--------------------------------|
| Kish                | Part 1 - Employment           | Part 2 - Expensence                                   | Part 3 - Expected Compensation |
| Last Name           | Are you currently emplo       | overt2                                                |                                |
| Rotona              |                               | Contractor C Open to Work                             |                                |
| Email               |                               |                                                       |                                |
| abc@gmail.com       | Employment History            |                                                       |                                |
| Password            | Click to Add More             |                                                       |                                |
|                     |                               |                                                       |                                |
| Phone Number        | Upload Resume (All Ap         | oplicants)                                            |                                |
| 171349052202170     | Drop Resume Here              |                                                       |                                |
| Steet Address       | or<br>Click to Uplead         |                                                       |                                |
| 123 Early Street    | (PDF only)                    |                                                       |                                |
| City                |                               |                                                       |                                |
| Test                |                               | (Content Creators Only)                               |                                |
| StateProvince       |                               | provide a recent sample of a course or paper you have | e untien.                      |
| Test                | Drop Writing Sample Here      |                                                       |                                |
| Zip/Postal Code     | Click to Uplead<br>(PDF only) |                                                       |                                |
| 77056               | (p.or. out)                   |                                                       |                                |
| Country             | 100 T                         |                                                       | Next Save                      |
| USA                 |                               |                                                       |                                |
|                     |                               |                                                       |                                |
| Update Contact Info |                               |                                                       |                                |
| Canod               |                               |                                                       |                                |

Now **Part 2 – Experience** will populate on the screen. This section takes approximately 5 minutes to complete and does not require any document uploads.

Input the required information.

Provide your years of experience to the areas of interest you would like to bid on projects. You can add the number of years by typing it into the field or clicking your mouse in the white space, and arrow icons will appear to increase or decrease in numbers.

| ontact Info                               | ← Previous Step                                  | STEP 1/3: Basic Service Provider Inf | ormation | Next Step                      |
|-------------------------------------------|--------------------------------------------------|--------------------------------------|----------|--------------------------------|
| Kristin Robbins<br>abc@gmail.com          | Part 1 - Employment                              | Part 2 - Experience                  |          | Part 3 - Expected Compensation |
| 23 Easy Street, Test, Test, 77056,<br>USA | Areas of Interest and Yea                        | ars of Process Safety Experience?    |          |                                |
| 171349052202170                           | Training Content Developer                       |                                      | 2        | Years                          |
|                                           | Training Facilitator                             |                                      | 4        | Years                          |
| Edit Contact Info                         | Pressure Relief & Flare Syste                    | m Design                             |          | Years                          |
|                                           | Pressure Relief & Flare Syste                    | m Design Auditing                    |          | Years                          |
|                                           | Relief Header and Flare Analysis System          |                                      |          | Years                          |
|                                           | Emergency Relief Effluent Handling System Design |                                      |          | Years                          |
|                                           | Process Simulation                               |                                      |          | Years                          |
|                                           | Pipeline Safety Management                       |                                      |          | Years                          |
|                                           | LNG Risk Management                              |                                      |          | Years                          |
|                                           | Process Hazard Analysis                          |                                      |          | Years                          |
|                                           | Dust Hazard Analysis                             |                                      |          | Years                          |
|                                           | PSM Audits                                       |                                      |          | Years                          |
|                                           | Quantitative Risk Assessment                     |                                      |          | Years                          |
|                                           | Incident Investigation                           |                                      |          | Years                          |
|                                           | Asset/Mechanical Integrity                       |                                      |          | Years                          |
|                                           | Risk Based Inspection Implen                     | rentation                            |          | Years                          |
|                                           | Facility Siting                                  |                                      |          | Years                          |
|                                           | Kinetic Modeling                                 |                                      |          | Years                          |
|                                           | LOPA                                             |                                      |          | Years                          |
|                                           | SIL/SIS                                          |                                      |          | Years                          |
|                                           | Chemical Reactivity                              |                                      |          | Years                          |

Next, provide any software programming skills as well as input any software knowledge or experience.

**Opportunity** Marketplace

\*\*\*

## ioMosaic<sup>®</sup>

| Process Simulation                                       |                     | Years   |    |
|----------------------------------------------------------|---------------------|---------|----|
| Pipeline Safety Management                               |                     | Years   |    |
| LNG Risk Management                                      |                     | Years   |    |
| Process Hazard Analysis                                  |                     | Years   |    |
| Dust Hazard Analysis                                     |                     | Years   |    |
| PSM Audits                                               |                     | Years   |    |
| Quantitative Risk Assessmen                              |                     | Years   |    |
| Incident Investigation                                   |                     | Years   |    |
| Asset/Mechanical Integrity                               |                     | Years   |    |
| Risk Based Inspection Impler                             | nentation           | Years   |    |
| Facility Siting                                          |                     | Years   |    |
| Kinetic Modeling                                         |                     | Years   |    |
| LOPA                                                     |                     | Years   |    |
| SIL/SIS                                                  |                     | Years   |    |
| Chemical Reactivity                                      |                     | Years   |    |
| 3<br>Save                                                |                     |         |    |
| List your Software Know                                  | edge and Experience |         |    |
| Test3 🛞                                                  |                     |         |    |
| Test<br>Test<br>Experience: 3 years<br>Click to Add More |                     |         |    |
|                                                          |                     |         |    |
|                                                          |                     | Previou | IS |

To add a new skill, click on "+" icon. If you can a typo or mistake on any entry, press the X button. It will delete the entry, and you can input it in again.

**Opportunity** Marketplace

----

#### ioMosaic<sup>®</sup>

|                                       | - Previous Step                                                                           | STEP 1/3: Basic Service Provider Inform | nation \varTheta |                | Next Step         |               |
|---------------------------------------|-------------------------------------------------------------------------------------------|-----------------------------------------|------------------|----------------|-------------------|---------------|
| ristin Robbins                        | Part 1 - Employment                                                                       | Part 2 - Experience                     | Part 3 -         | Expected Compe | reation           |               |
| abc@gmail.com                         |                                                                                           |                                         |                  |                |                   |               |
| asy Street, Test, Test, 77056,<br>USA | Areas of Interest and Years of                                                            | f Process Safety Experience?            |                  |                |                   |               |
| 171349052202170                       | Training Content Developer                                                                |                                         | 2 Year           | 5              |                   |               |
|                                       | Training Facilitator                                                                      |                                         | 4 Year           | 5              |                   |               |
| Edit Contact Info                     | Pressure Relief & Flare System De                                                         | sign                                    | Year             | 5              |                   |               |
|                                       | Pressure Relief & Flare System De                                                         | sign Auditing                           | Year             | 5              |                   |               |
|                                       | Relief Header and Flare Analysis S                                                        | ystem                                   | Year             | 5              |                   |               |
|                                       | Emergency Relief Effluent Handling                                                        | System Design                           | Year             | s              |                   |               |
|                                       | Process Simulation                                                                        |                                         | Year             | s              |                   |               |
|                                       | Pipeline Safety Management                                                                |                                         | Year             | 5              |                   |               |
|                                       | LNG Risk Management                                                                       |                                         | Year             | 5              |                   |               |
|                                       | Process Hazard Analysis                                                                   |                                         | Year             | 5              | Coffware Drogr    | amming Ckille |
|                                       | Dust Hazard Analysis                                                                      |                                         | Year             | 5              | Software Progr    | anning Skills |
|                                       | PSM Audits                                                                                |                                         | Year             | 5              | +                 |               |
|                                       | Quantitative Risk Assessment                                                              |                                         | Year             | 5              |                   |               |
|                                       | Incident Investigation                                                                    |                                         | Year             | 5              | Software Name     |               |
|                                       | Asset/Mechanical Integrity                                                                |                                         | Year             | 5              |                   |               |
|                                       | Risk Based Inspection Implementa                                                          | tion                                    | Year             | 5              | Years of Experien | ice           |
|                                       | Facility Siting                                                                           |                                         | Year             | 1              |                   |               |
|                                       | Kinetic Modeling                                                                          |                                         | Tear             | 5              |                   | Save          |
|                                       | LOPA                                                                                      |                                         | Year             | s              |                   |               |
|                                       | SIL/SIS                                                                                   |                                         | Year             | 5              |                   |               |
|                                       | Chemical Reactivity                                                                       | /                                       | Year             | s              |                   |               |
|                                       | Kinetic Modeling<br>LOPA<br>SIL/SIS<br>Chemical Reactivity<br>Software Programming Skills |                                         | Year<br>Year     | 5              |                   | Save          |
|                                       | Test S years 🛞 🕈                                                                          |                                         |                  |                |                   |               |
|                                       | List your Software Knowledg                                                               | e and Experience                        |                  |                |                   |               |
|                                       | Test 2                                                                                    |                                         |                  |                |                   |               |
|                                       | 1031 2                                                                                    |                                         |                  |                |                   |               |
|                                       | Teast<br>Test3<br>Experience: 3 years                                                     |                                         |                  |                |                   |               |
|                                       | Click to Add More                                                                         |                                         |                  |                |                   |               |
|                                       |                                                                                           |                                         | Rem              | rious Next     | Save              |               |

To add a new entry for your software knowledge or experience, click "Click to Add More". If you can a typo or mistake on any entry, press the X button. It will delete the entry and you can input it in again.

Once you are satisfied when your selections, click "Next" to move to Part 3 - Expected Compensation. If you need to go back to Part 1 - Employment, you can click on "Previous". Also, if you need more time or wish to continue the application at a later time, click on "Save", and then you can log out and resume later.

| Contact Info                               | - Previous Step                       | STEP 1/3: Basic Service Provider | Information | 0                 | Next Step -         |            |
|--------------------------------------------|---------------------------------------|----------------------------------|-------------|-------------------|---------------------|------------|
| Kristin Robbins<br>abc@gmail.com           | Part 1 - Employment                   | Part 2 - Experience              |             | Part 3 - Expected | d Compensation      |            |
| 123 Easy Street, Test, Test, 77058,<br>USA | Areas of Interest and Years           | of Process Safety Experience     | ?           |                   |                     |            |
| 171349052202170                            | Training Content Developer            |                                  | 2           | Years             |                     |            |
|                                            | Training Facilitator                  |                                  | 4           | Years             |                     |            |
| Edit Contact Info                          | Pressure Relief & Flare System D      | Design                           |             | Years             |                     |            |
|                                            | Pressure Relief & Flare System D      | Design Auditing                  |             | Years             |                     |            |
|                                            | Relief Header and Flare Analysis      | System                           |             | Years             |                     |            |
|                                            | Emergency Relief Effluent Handli      | ng System Design                 |             | Years             |                     |            |
|                                            | Process Simulation                    |                                  |             | Years             |                     |            |
|                                            | Pipeline Safety Management            |                                  |             | Years             |                     |            |
|                                            | LNG Risk Management                   |                                  |             | Years             |                     |            |
|                                            | Process Hazard Analysis               |                                  |             | Years             |                     |            |
|                                            | Dust Hazard Analysis                  |                                  |             | Years             |                     |            |
|                                            | PSM Audits                            |                                  |             | Years             |                     |            |
|                                            | Quantitative Risk Assessment          |                                  |             | Years             |                     |            |
|                                            | Incident Investigation                |                                  |             | Years             |                     |            |
|                                            | Asset/Mechanical Integrity            |                                  |             | Years             |                     |            |
|                                            | Risk Based Inspection Implement       | tation                           |             | Years             |                     |            |
|                                            | Facility Siting                       |                                  |             | Years             |                     |            |
|                                            | Kinetic Modeling                      |                                  |             | Years             |                     |            |
|                                            | LOPA                                  |                                  |             | Years             |                     |            |
|                                            | SIL/SIS                               |                                  |             | Years             |                     |            |
|                                            | Chemical Reactivity                   |                                  |             | Years             |                     |            |
|                                            | Software Programming Skil             | Is                               |             |                   |                     |            |
|                                            | Test - 3 years 🛞 +                    |                                  |             |                   |                     |            |
|                                            | List your Software Knowled            | ge and Experience                |             |                   |                     |            |
|                                            | Test 2 🛞                              |                                  |             |                   |                     |            |
|                                            | Teast<br>Test3<br>Experience: 3 years |                                  |             |                   | Go to part<br>three |            |
|                                            | Click to Add More                     |                                  | _           |                   |                     | Save input |
|                                            |                                       | Go back to<br>part one           | 5           | Previous          | Next Save           |            |

Now **Part 3 – Expected Compensation** will populate on the screen. This section takes approximately 5 minutes to complete unless more time is needed to gather document requirements.

Input the required information and upload relevant documentation.

| Contact Info                                                  | ← Previous Step               | STEP 1/3: Basic Service Provider Info | mation ♥ Next Step →           |
|---------------------------------------------------------------|-------------------------------|---------------------------------------|--------------------------------|
| Kristin Robbins                                               | Part 1 - Employment           | Part 2 - Experience                   | Part 3 - Expected Compensation |
| 123 Easy Street, Test, Test, 77056,<br>USA<br>171349052202170 | Expected Billing Rate: \$ 0   | /hr                                   |                                |
| Edit Contact Info                                             | Business References Preferred | (up to 3)                             |                                |
|                                                               |                               |                                       | Previous Save Submit           |

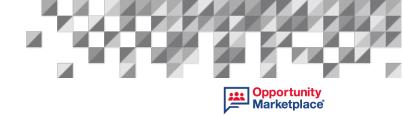

Enter your expected billing rate per hour for project work.

| Contact Info                                                  | - Previous Step               | STEP 1/3: Basic Service Provider Info | rmation ♥ Next Step →          |
|---------------------------------------------------------------|-------------------------------|---------------------------------------|--------------------------------|
| Kristin Robbins<br>abc@gmail.com                              | Part 1 - Employment           | Part 2 - Experience                   | Part 3 - Expected Compensation |
| 123 Easy Street, Test, Test, 77056,<br>USA<br>171349052202170 | Expected Billing Rate: \$ 150 | /hr                                   |                                |
|                                                               | Business References Preferre  | d (up to 3)                           |                                |
| Edit Contact Info                                             | Business Reference            |                                       |                                |
|                                                               | Name                          |                                       |                                |
|                                                               | Company Phone                 |                                       |                                |
|                                                               | Drop Reference Letter Here    |                                       |                                |
|                                                               | or<br>Click to Upload         |                                       |                                |
|                                                               | (PDF only)<br>Save            |                                       |                                |
|                                                               |                               |                                       |                                |
|                                                               |                               |                                       | Previous Save Submit           |

Upload up to three (3) business references as PDF documents only by pressing "Click to Add More". This is not mandatory. Be sure to press "Save" once you've located your file to attach it successfully.

### ioMosaic<sup>®</sup>

| contact Info                                                 | ← Previous Step             | STEP 1/3: Basic Service Provider Informa | tion ♥ Next Step →             |
|--------------------------------------------------------------|-----------------------------|------------------------------------------|--------------------------------|
| Kristin Robbins<br>abc@gmail.com                             | Part 1 - Employment         | Part 2 - Experience                      | Part 3 - Expected Compensation |
| 23 Easy Street, Test, Test, 77056,<br>USA<br>171349052202170 | Expected Billing Rate: \$ 1 | so /hr                                   |                                |
|                                                              | Business References Prefe   | erred (up to 3)                          |                                |
| Edit Contact Info                                            | Business Reference          |                                          |                                |
|                                                              | ABD                         |                                          |                                |
|                                                              | 123                         |                                          |                                |
|                                                              | 34454356546                 |                                          |                                |
|                                                              | Reference Letter            | ĺ.                                       |                                |
|                                                              |                             |                                          |                                |

Remember to add a new entry, click on "Click to Add More". If you found a typo or mistake on any entry, press the "X" button. It will delete the entry, and you can input your information again.

| Contact Info                                                  | ← Previous Step               | STEP 1/3: Basic Service Provider Infor | mation • Next Step -           |
|---------------------------------------------------------------|-------------------------------|----------------------------------------|--------------------------------|
| Kristin Robbins<br>abc@gmail.com                              | Part 1 - Employment           | Part 2 - Experience                    | Part 3 - Expected Compensation |
| 123 Easy Street, Test, Test, 77056,<br>USA<br>171349052202170 | Expected Billing Rate: \$ 150 | /hr                                    |                                |
|                                                               | Business References Prefer    | red (up to 3)                          |                                |
| Edit Contact Info                                             | Business Reference 1 🛞        |                                        |                                |
|                                                               | ABD                           |                                        |                                |
|                                                               | 123<br>34454356546            |                                        |                                |
|                                                               | View Reference Letter         |                                        |                                |
|                                                               |                               |                                        |                                |
|                                                               | Click to Add More             |                                        |                                |
|                                                               | L                             |                                        | Previous Save Submit           |

**Opportunity** Marketplace

----

| Contact Info                                                 | - Previous Step                                                                            | STEP 1/3: Basic Service Provider Information O | Next Step          |
|--------------------------------------------------------------|--------------------------------------------------------------------------------------------|------------------------------------------------|--------------------|
| Kristin Robbins<br>abc@gmail.com                             | Part 1 - Employment                                                                        | Part 2 - Experience Part 3 - Exp               | edied Compensation |
| 23 Easy Street, Test, Test, 77056,<br>USA<br>171349052202170 | Expected Billing Rate: \$ 15                                                               | o /hr                                          |                    |
|                                                              | Business References Prefer                                                                 | rred (up to 3)                                 |                    |
| Edit Contact Info                                            | Business Reference 1 (2)                                                                   |                                                |                    |
|                                                              | ABD<br>123<br>34454356546                                                                  |                                                |                    |
|                                                              | Wew Reference Letter                                                                       |                                                |                    |
|                                                              | Business Reference                                                                         |                                                |                    |
|                                                              | Name                                                                                       |                                                |                    |
|                                                              | Company                                                                                    |                                                |                    |
|                                                              | Phone                                                                                      |                                                |                    |
|                                                              | Drop Reference Letter Here<br>or<br>Cilck to Upload<br>(PDF only)<br>Upload Progress: 100% |                                                |                    |
|                                                              | Save                                                                                       |                                                |                    |
|                                                              |                                                                                            | Previous                                       | Save Submit        |

This is the last part of **Step 1**. If you need to make any final changes before submitting, click on "Previous" and it will take you back to revisit the previous parts. Once satisfied click "Submit."

| Contact Info                                                 | - Previous Step               | TEP 1/3: Basic Service Provider Informati | on O Next Step                 |               |
|--------------------------------------------------------------|-------------------------------|-------------------------------------------|--------------------------------|---------------|
| Kristin Robbins<br>abc@gmail.com                             | Part 1 - Employment           | Part 2 - Experience                       | Part 3 - Expected Compensation |               |
| 23 Easy Street, Test, Test, 77056,<br>USA<br>171349052202170 | Expected Billing Rate: \$ 150 | /hr                                       |                                |               |
|                                                              | Business References Preferred | (up to 3)                                 |                                |               |
| Edit Contact Info                                            | Business Reference 1 (2)      |                                           | Save                           |               |
|                                                              | ABD<br>123<br>34454356546     |                                           | input                          | Submit step 1 |
|                                                              | View Reference Letter         |                                           | $\backslash$                   | Submit Step 1 |
|                                                              |                               | Go back to                                | V                              | 7             |
|                                                              |                               | part two 🦳                                | Previous Save Submit           |               |

After you click "Submit", a green message as shown below should appear near the top of the screen to confirm that your submission was successful. You will need to wait for approval from ioMosaic to proceed to **Step 2**.

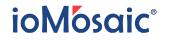

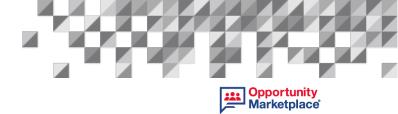

| Welcome to                                                    | PSPOM <sup>®</sup> Service P | Provider Registration                                                                                 |                     |
|---------------------------------------------------------------|------------------------------|----------------------------------------------------------------------------------------------------|---------------------|
| Compensation. If your profile                                 |                              | vider Registration Application – Employmer<br>e notified via email and provided access to<br>otified. |                     |
| Contact Info                                                  | - Previous Step              | STEP 1/3: Basic Service Provider Information 0                                                        | Next Step           |
| Kristin Robbins<br>abc@gmail.com                              | Part 1 - Employment          | Part 2 - Experience Part 3 - Ex                                                                       | pecked Compensation |
| 123 Easy Street, Test, Test, 77056,<br>USA<br>171349052202170 | Expected Billing Rate: \$ 1  | io /hr                                                                                                |                     |
|                                                               | Business References Prefe    | rred (up to 3)                                                                                        |                     |
| Edit Contact Info                                             | Business Reference 1         |                                                                                                    |                     |
|                                                               | ABD<br>123<br>34454356546    |                                                                                                    |                     |
|                                                               | New Reference Letter         |                                                                                                    |                     |
|                                                               |                              | Previou                                                                                               | Modily Profile      |

If you need to make a change, click on "Modify Profile" and you will have the opportunity to revise and re-submit. You will receive confirmation via email as shown below. Review of your application will take up to 48 hours.

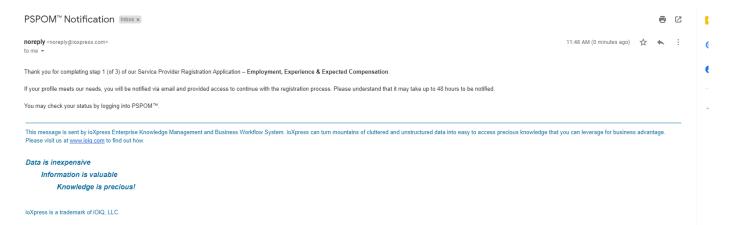

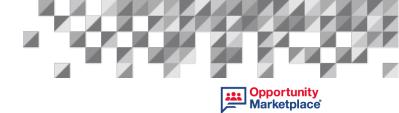

Checking Application Status:

You can check your status by logging into PSPOM<sup>®</sup> and the green notification message at the top of the screen as shown below. This applies to all steps of the application process.

Welcome to PSPOM® Service Provider Registration
Thank you for completing step 1 (of 3) of our Service Provider Registration Application – Employment, Experience & Expected
Compensation. If your profile meets our needs, you will be notified via email and provided access to continue with the registration process
Please understand that it may take up to 48 hours to be notified.

Approval or Denial of Step 1: As mentioned, it may take up to 48 hours for your application to be reviewed. Notification will be sent to your registered email address. If not approved, you will receive this message. It is also encouraged to check back in at a later date and apply again as our needs will be evolving.

#### Subject: PSPOM<sup>™</sup> Notification

Thank you for application. Unfortunately, your credentials do not currently meet our needs. We have removed your information from our system.

We appreciate your interest and invite you to check-in with us from time to time to apply again.

This message is sent by ioXpress Enterprise Knowledge Management and Business Workflow System. ioXpress can turn mountains of cluttered and unstructured data into easy to access precious knowledge that you can leverage for business advantage. Please visit us at <u>www.ioig.com</u> to find out how.

Data is inexpensive Information is valuable Knowledge is precious!

ioXpress is a trademark of iOiQ, LLC.

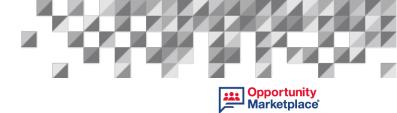

If approved, you will receive this notification via email:

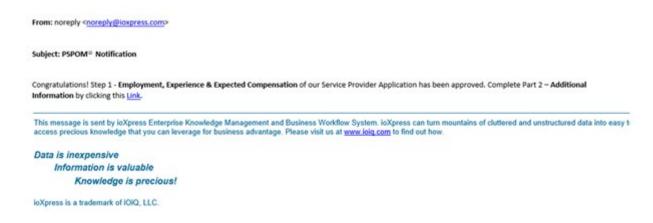

You are now able to proceed to Step 2.

Step 2 – Additional Service Provider Information. To complete Step 2, click the link found in your approval notification that was sent to your registered email. Once you login, Step 2 will populate on the screen as shown below. This section takes approximately 5 minutes to complete.

| Contact Info                                                  | - Previous Step                                                            | STEP 2/3: Additional Service Provider Information 🔮                                                                                                    | Next Step - |  |  |
|---------------------------------------------------------------|----------------------------------------------------------------------------|----------------------------------------------------------------------------------------------------|-------------|--|--|
| Kristin Robbins<br>abc@gmail.com                              | * Tax ID # or SS                                                           | Show                                                                                                    |             |  |  |
| 123 Easy Street, Test, Test, 77056,<br>USA<br>171349052202170 | * Date of Birth (MM/DD/YYY)                                                | Show                                                                                                    |             |  |  |
|                                                               | * Have you lived in any othe                                               | r state or country other than the one currently living in? Please list below.                                                                                  |             |  |  |
|                                                               | * Are you known by any oth                                                 | er name? Please provide along with dates corresponding period.                                                                                                 |             |  |  |
|                                                               | * Do you have a driver's lice                                              | ense issued for any other state than the one you reside in? Please list bein                                                                                   | DW.         |  |  |
|                                                               |                                                                            | cted, or entered a plea of guilty or no contest to a crime? If yes, please pr<br>on information. (A conviction is not necessarily a barrier to Supplier applic |             |  |  |
|                                                               | * Acknowledge/confirm th                                                   | at you don't have any pending lawsuits.                                                                                                    |             |  |  |
|                                                               | * Acknowledge/confirm that you have never been in default on paying taxes. |                                                                                                    |             |  |  |
|                                                               | * Indicates mandatory quest                                                | tion                                                                                                    |             |  |  |
|                                                               |                                                                            |                                                                                                    | Submit      |  |  |

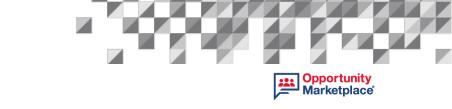

This section is straightforward; please complete with appropriate responses and provide the information needed. Each question is mandatory.

Once completed be sure to tick off the required acknowledgements.

Once satisfied click "Submit."

| ontact Info                                                  | ← Previous Step STEP 2/3: Additional Service Provider Information ♥ Next Step →                                                                                                    |
|--------------------------------------------------------------|----------------------------------------------------------------------------------------------------|
| Kristin Robbins<br>abc@gmail.com                             | * Tax ID # or SS ····· Show                                                                                                    |
| 23 Easy Street, Test, Test, 77056,<br>USA<br>171349052202170 | * Date of Birth (MM/DD/YYYY) Show                                                                                                    |
|                                                              | * Have you lived in any other state or country other than the one currently living in? Please list below.                                                                                                    |
|                                                              | Yes, MA                                                                                                    |
|                                                              | * Are you known by any other name? Please provide along with dates corresponding period.                                                                                                    |
|                                                              | No                                                                                                    |
|                                                              |                                                                                                    |
|                                                              | * Do you have a driver's license issued for any other state than the one you reside in? Please list below.                                                                                                    |
|                                                              | No                                                                                                    |
|                                                              | * Have you ever been convicted, or entered a plea of guilty or no contest to a crime? If yes, please provide the nature of<br>the crime, date and conviction information. (A conviction is not necessarily a barrier to Supplier application.) |
|                                                              | No                                                                                                    |
|                                                              | Acknowledge/confirm that you don't have any pending lawsuits.                                                                                                    |
|                                                              | Acknowledge/confirm that you have never been in default on paying taxes.                                                                                                    |
|                                                              | * Indicates mandatory question                                                                                                    |
|                                                              | Submit                                                                                                    |

After you click "Submit", a green message as shown below should appear near the top of the screen to confirm that your submission was successful. You will need to wait for approval from ioMosaic to proceed to **Step 3**. Also, remember if you need to make any changes, click "Modify Profile" and then re-submit.

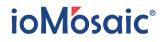

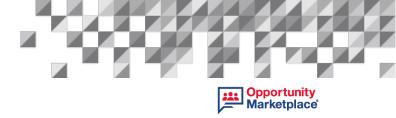

|                                                               | of 3) of our Service Provider Registration Application – Additional Information. If your profile meets our<br>all and provided access to continue with the registration process. Please understand that it may take up to                      |
|---------------------------------------------------------------|----------------------------------------------------------------------------------------------------|
| Contact Info                                                  | Frevious Step STEP 2/3 Additional Service Provider Information O Next Step                                                                                                    |
| Kristin Robbins<br>abc@gmail.com                              | *Ter O + or SS                                                                                                    |
| 123 Easy Street, Test, Test, 77056,<br>USA<br>171349052202170 | *Data of Brith (MMDD111111)                                                                                                    |
|                                                               | * Have you lived in any other state or country other than the one currently living in? Please list below.                                                                                                    |
|                                                               | Yes, MA                                                                                                    |
|                                                               |                                                                                                    |
|                                                               | * Are you known by any other name? Please provide along with dates corresponding period.                                                                                                    |
|                                                               | No                                                                                                    |
|                                                               |                                                                                                    |
|                                                               | * Do you have a driver's license issued for any other state than the one you reside in? Please list below.                                                                                                    |
|                                                               | No                                                                                                    |
|                                                               | * Have you ever been convicted, or entered a plea of guilty or no contest to a crime? If yes, please provide the nature of the crime, date and conviction information. (A conviction is not necessarily a barrier to Supplier application.) Ne |
|                                                               | G * Acknowledge/confirm that you don't have any pending lawsuits.                                                                                                    |
|                                                               | * Acknowledge/confirm that you have never been in default on paying taxes.                                                                                                    |
|                                                               |                                                                                                    |

You will also receive confirmation of the via email as shown below. Review of your application will take up to 48 hours.

#### ioMosaic<sup>®</sup>

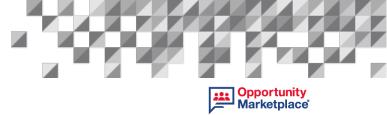

From: noreply <noreply@ioxpress.com>

#### Subject: PSPOM® Notification

Thank you for completing step 2 (of 3) of our Service Provider Registration Application - Additional Information.

If your profile meets our needs, you will be notified via email and provided access to continue with the registration process. Please understand that it may take up to 48 hours to be notified.

You may check your status by logging into PSPOM™.

This message is sent by ioXpress Enterprise Knowledge Management and Business Workflow System. ioXpress can turn mountains of cluttered and unstructured data into easy 6 access precious knowledge that you can leverage for business advantage. Please visit us at www.ioiq.com to find out how.

Data is inexpensive Information is valuable

Remember you can check the status of your application by following the instructions outline in 2.5 CheckingApplication Status.

Wait for your application to be reviewed. Notification will be sent to your registered email address.

If not approved, you will receive this message. It is also encouraged to check back later and apply again as our needs will evolve.

#### Subject: PSPOM® Notification

Thank you for application. Unfortunately, your credentials do not currently meet our needs. We have removed your information from our system.

We appreciate your interest and invite you to check-in with us from time to time to apply again.

This message is sent by ioXpress Enterprise Knowledge Management and Business Workflow System. ioXpress can turn mountains of cluttered and unstructured data into easy b access precious knowledge that you can leverage for business advantage. Please visit us at www.joig.com to find out how.

Data is inexpensive Information is valuable Knowledge is precious!

ioXpress is a trademark of iOiQ, LLC.

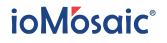

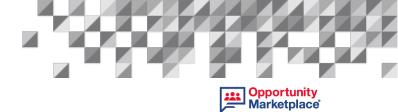

If approved, you will receive this notification via email:

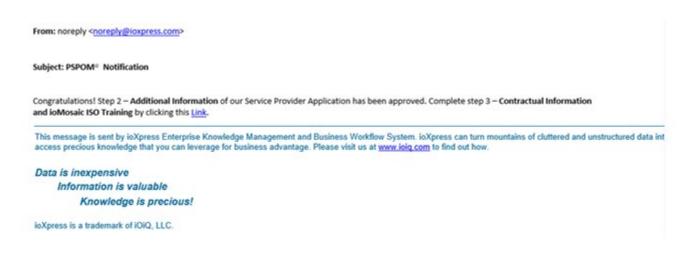

You are now able to proceed to Step 3.

**Step 3 – Additional Service Provider Information**. To complete **Step 3**, click the link found in your approval notification that was sent to your registered email. Once you login, **Step 3** will populate on the screen as shown below. This section takes approximately 25 minutes to complete and involves reviewing and e-signing documents.

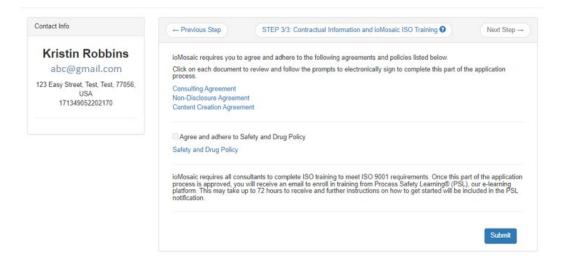

Every applicant will need to review and sign the Consulting Agreement and Non-Disclosure Agreement (NDA). The Content Creation Agreement only needs to be submitted by applicants applying to be a PSL Content Creator.

To sign a document, click on the link. Now Docu-Sign application will open. You will need to accept the terms and then press "Continue." Read through the documents and as you do, the application will indicate what you need to fill-in or electronically sign.

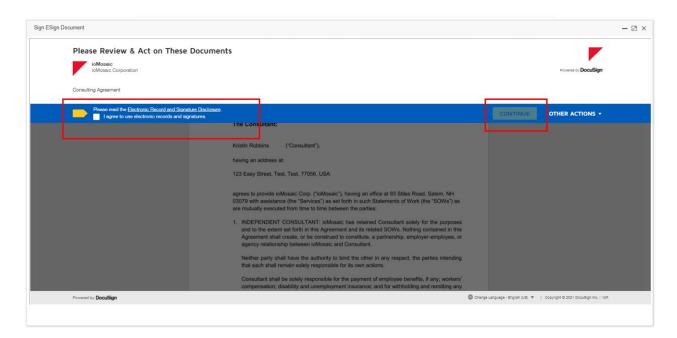

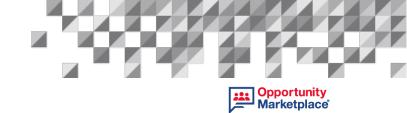

| Sign ESign Document                           |                                                                                                    |                                                                             | - 🛛 ×                                                         |
|-----------------------------------------------|----------------------------------------------------------------------------------------------------|-----------------------------------------------------------------------------|---------------------------------------------------------------|
| Select the initial field to create and add yo | ar initiale                                                                                                    |                                                                             | FINISH OTHER ACTIONS -                                        |
|                                               | Adopt Your Initials                                                                                                    |                                                                             | ×                                                             |
|                                               | Confirm your name, initials, and signature. * Required                                                                                                    |                                                                             |                                                               |
|                                               | Full Name*                                                                                                    | Initials*                                                                   |                                                               |
|                                               | Kiki Robbins                                                                                                    | KR                                                                          |                                                               |
|                                               | SELECT STYLE DRAW UPLOAD                                                                                                    |                                                                             |                                                               |
|                                               | PREVIEW                                                                                                    | Change Style                                                                |                                                               |
|                                               | Docusioned by:<br>Liki Rollius<br>150002235502402_                                                                                                    |                                                                             |                                                               |
| -                                             | By selecting Adopt and Initial, I agree that the signature and initials will be the electronic representation of n<br>my agent) use them on documents, including legally binding contracts - just the same as a per-and-paper : | ty signature and initials for all purposes when I (or signature or initial. |                                                               |
|                                               | ADOPT AND INITIAL CANCEL<br>Doubling Environ Di DOUZ742-1101-4/27-9186-9697370000A                                                                                                    |                                                                             |                                                               |
|                                               | ioMacoic                                                                                                    | Consulting Agreement                                                        |                                                               |
| Powered by DocuSign                           |                                                                                                    | Crange Lang                                                                 | uisge - English (US) 🖤 🔄 Copyright © 2021 Docudign Inc. ( V2A |
|                                               |                                                                                                    |                                                                             |                                                               |

As you progress through the documents, you will be prompt to take action like below:

| Sign ESign Document |                                     |                                                                                                    |                                                                                                    |        | - 🛛 × |
|---------------------|-------------------------------------|----------------------------------------------------------------------------------------------------|----------------------------------------------------------------------------------------------------|--------|-------|
| Select the initi    | ial field to create and add your in | itials.                                                                                                    |                                                                                                    | FIN    |       |
|                     |                                     | ळ ठ र                                                                                                    | - 🗗 💿                                                                                                    |        | Ŀ     |
|                     |                                     | <ul> <li>local, state, or federal payroll-related ta<br/>the Services in this Agreement.</li> <li>COORDINATION: ioMosaic shall deaig<br/>Project Manager shall act as Consulta<br/>Services covered by the SOW, with the<br/>be performed by Consultant.</li> <li>Upon ioMosaic's reasonable request.</li> </ul> | ment insurance; and for withholding and remitting any<br>xees or assessments associated with performance of<br>nate a Project Manager for each SOW. The ioMosaic<br>nt's principal point of interface with ioMosaic for the<br>authority to direct, define, and schedule the tasks to<br>Consultant will submit progress reports to ioMosaic,<br>enformed to date and estimated time to complete. |        |       |
|                     | INITIAL                             | 150 9001                                                                                                    | Initial here:                                                                                                    |        |       |
|                     |                                     |                                                                                                    |                                                                                                    |        |       |
|                     |                                     | Consulting Agreement_Kristin Robbins.docx                                                                                                    |                                                                                                    | 1 of 8 |       |
|                     |                                     | DocuSign Envelope ID: C7E74B81-EDC0-44D9-BC62-A2547D2BED07                                                                                                    |                                                                                                    |        |       |
|                     |                                     |                                                                                                    | Consulting Agreement                                                                                                    |        |       |

# ioMosaic<sup>®</sup>

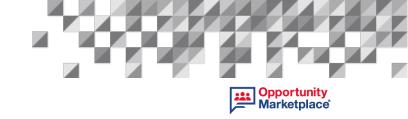

Once you have completed this and made it to the end, Click "Finish" and then close the document by clicking the "X".

| ign Document                                        |                                                                                                    |                                                                                                    |                                                               |                                            |
|-----------------------------------------------------|----------------------------------------------------------------------------------------------------|----------------------------------------------------------------------------------------------------|---------------------------------------------------------------|--------------------------------------------|
| Done! Select Finish to send the completed document. |                                                                                                    |                                                                                                    | FINIS                                                         |                                            |
|                                                     | ଷ ସ                                                                                                    | ±- <b>=</b> 0                                                                                                    |                                                               |                                            |
|                                                     | threatened breach, in addition to other in<br>shall have the right to specific performa<br>Recipient's obligations under Section 3<br>(3) years from the date of disclosure of<br>terminate on the third anniversary of the<br>This Agreement may be executed elect | ges and, therefore, in the event of any such bree<br>medies which may be available, the Disclosin<br>nce and other injunctive and equitable relief. (e)<br>with respect to Proprietary Information shall exp<br>such Proprietary Information here:<br>romically and in counterparts, each of which sha<br>en together shall constitute one binding agreen<br>of the day and year first set forth above. | g Party<br>) The<br>pire three<br>hall<br>under (f)<br>ill be |                                            |
|                                                     | Executive Vice President<br>Title                                                                                                    | Title                                                                                                    | -                                                             |                                            |
|                                                     | 12/16/2021                                                                                                    | 12/16/2021                                                                                                    |                                                               |                                            |
|                                                     | Date                                                                                                    | Date                                                                                                    |                                                               |                                            |
| Powered by <b>DocuSign</b>                          |                                                                                                    |                                                                                                    | Change Language - English (US)                                | y ♥   Copyright © 2021 DocuSign Inc.   V2R |

Now you are back to the Step 3 screen and a green checkmark will appear, indicating that the document was properly completed.

| Contact Info                                                                                      | ← Previous Step STEP 3/3: Contractual Information and ioMosaic ISO Training ♥ Next Step →                                                                                                    |
|---------------------------------------------------------------------------------------------------|----------------------------------------------------------------------------------------------------|
| Kristin Robbins<br>abc@gmail.com<br>123 Easy Street, Test, Test, 77056,<br>USA<br>171349052202170 | ioMosaic requires you to agree and adhere to the following agreements and policies listed below.<br>Click on each document to review and follow the prompts to electronically sign to complete this part of the application<br>process.<br>Consulting Agreement Signed ✓<br>Non-Disclosure Agreement<br>Content Creation Agreement                                                                       |
|                                                                                                   | ☐ Agree and adhere to Safety and Drug Policy<br>Safety and Drug Policy                                                                                                    |
|                                                                                                   | ioMosaic requires all consultants to complete ISO training to meet ISO 9001 requirements. Once this part of the application<br>process is approved, you will receive an email to enroll in training from Process Safety Learning® (PSL), our e-learning<br>platform. This may take up to 72 hours to receive and further instructions on how to get started will be included in the PSL<br>notification. |
|                                                                                                   | Submit                                                                                                    |

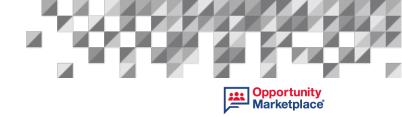

Repeat this for the remaining document(s). A copy of each document will be emailed to your registered address.

| EXTERNAL: Fwd: PSPOM <sup>®</sup> Notification                                                                                                    |         |                   |                    |           |
|----------------------------------------------------------------------------------------------------|---------|-------------------|--------------------|-----------|
| KR Kristin Robbins abc@gmail.com                                                                                                    | S Reply | () Reply All      | -> Forward         | ]         |
| To Kristin Robbins                                                                                                    |         |                   | Fri 12/17/2021     | 1 3:28 PM |
| Kristin Robbins_Consulting Agreement.pdf _<br>293 KB                                                                                                    |         |                   |                    |           |
| From: noreply < <u>noreply@loxpress.com</u> >                                                                                                    |         |                   |                    |           |
| Subject: PSPOM <sup>®</sup> Notification                                                                                                    |         |                   |                    |           |
| Thanks for signing with ioMosaic. Please find your signed document in attachment.                                                                                                    |         |                   |                    |           |
| This message is sent by ioXpress Enterprise Knowledge Management and Business Workflow System. ioX<br>access precious knowledge that you can leverage for business advantage. Please visit us at <u>www.loig.com</u> |         | tered and unstruc | tured data into ea | isy t     |
| Data is inexpensive                                                                                                    |         |                   |                    |           |
| Information is valuable                                                                                                    |         |                   |                    |           |
| Knowledge is precious!                                                                                                    |         |                   |                    |           |

Next click the Safety and Drug Policy to review it. Close it and be sure to check/tick off the Agreement box once you read through it.

| licies listed below.<br>to complete this part of the application                                                                          |
|----------------------------------------------------------------------------------------------------|
| to complete this part of the application                                                                                                  |
|                                                                                                    |
|                                                                                                    |
|                                                                                                    |
| quirements. Once this part of the application<br>s Safety Learning® (PSL), our e-learning<br>w to get started will be included in the PSL |
| 8                                                                                                    |

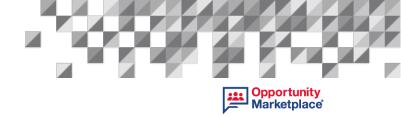

After you sign the documents and agree to the policy, then press "Submit" to complete this final step of the application process.

| Contact Info                                                  | ← Previous Step         STEP 3/3: Contractual Information and ioMosaic ISO Training ②         Next Step -                                                                                                    |
|---------------------------------------------------------------|----------------------------------------------------------------------------------------------------|
| Kristin Robbins                                               | ioMosaic requires you to agree and adhere to the following agreements and policies listed below.                                                                                                    |
| abc@gmail.com                                                 | Click on each document to review and follow the prompts to electronically sign to complete this part of the application process.                                                                                                    |
| 123 Easy Street, Test, Test, 77056,<br>USA<br>171349052202170 | Consulting Agreement Signed ✓<br>Non-Disclosure Agreement Signed ✓<br>Content Creation Agreement Signed ✓                                                                                                    |
|                                                               | ☑ Agree and adhere to Safety and Drug Policy<br>Safety and Drug Policy Viewed ✓ Agreed ✓                                                                                                    |
|                                                               | ioMosaic requires all consultants to complete ISO training to meet ISO 9001 requirements. Once this part of the application process is approved, you will receive an email to enroll in training from Process Safety Learning® (PSL), our e-learning platform. This may take up to 72 hours to receive and further instructions on how to get started will be included in the PSL notification. |
|                                                               | Submit                                                                                                    |

After you click "Submit", a green message as shown below should appear near the top of the screen to confirm that your submission was successful. You will need to wait for approval from ioMosaic to proceed to **Step 3**.

| Application process. You should r<br>and provided access to complete                                    | <ul> <li>Contractual Information and ioMosaic ISO Training. This concludes the Service Provider Registration<br/>eceive an email confirmation shortly. If your profile meets our needs, you will also be notified via email<br/>the required ISO training. This training is vital to ensure the quality, safety, and efficiency of our products,<br/>derstand that it may take up to 48 hours to be notified.</li> </ul>                                                                           |
|----------------------------------------------------------------------------------------------------|----------------------------------------------------------------------------------------------------|
| Contact Info                                                                                            | ← Previous Step STEP 3/3: Contractual Information and ioMosaic ISO Training  ● Next Step →                                                                                                    |
| Kristin Robbins<br>robbins.k@gmail.com<br>123 Easy Street, Houston, TX,<br>77056, US<br>171349052202170 | ioMosaic requires you to agree and adhere to the following agreements and policies listed below.<br>Click on each document to review and follow the prompts to electronically sign to complete this part of the application<br>process.<br>Consulting Agreement Signed ✓<br>Non-Disclosure Agreement Signed ✓<br>Content Creation Agreement Signed ✓                                                                                                    |
|                                                                                                    | Agree and adhere to Safety and Drug Policy<br>Safety and Drug Policy Viewed ✓ Agreed ✓<br>ioMosaic requires all consultants to complete ISO training to meet ISO 9001 requirements. Once this part of the application<br>process is approved, you will receive an email to enroll in training from Process Safety Learning@ (PSL), our e-learning<br>platform. This may take up to 72 hours to receive and further instructions on how to get started will be included in the PSL<br>notification. |

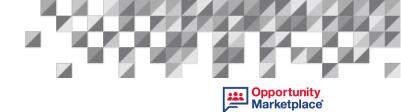

You will also receive confirmation via email as shown below. Review of your application will take up to 48 hours.

| From: noreply < <u>noreply@ioxpress.com</u> ><br>Date: December 17, 2021 at 3:24:27 PM CST                                                                                                    |       |
|----------------------------------------------------------------------------------------------------|-------|
| Subject: PSPOM® Notification                                                                                                    |       |
| Thank you for completing step 3 (of 3) of our Service Provider Registration Application – Areas of Expertise and Interest Section – Contractual Information and Required Training.                                                                                                    |       |
| ioMosaic requires all consultants to complete ISO training to meet ISO requirements. This helps ioMosaic ensure the quality, safety, and efficiency of our products, services, and systems.                                                                                                    |       |
| Look for a message in your inbox from our online learning platform Process Safety Learning* to begin your training.                                                                                                    |       |
| This message is sent by ioXpress Enterprise Knowledge Management and Business Workflow System. ioXpress can turn mountains of cluttered and unstructured data int<br>access precious knowledge that you can leverage for business advantage. Please visit us at <u>www.ioig.com</u> to find out how. | o eas |

Your signed documents will also be sent to you via email, like displayed below:

| Kristin Robbins                                                                                                    |                                        | C Reply        | ( Reply All      | -> Forward      |         |
|----------------------------------------------------------------------------------------------------|----------------------------------------|----------------|------------------|-----------------|---------|
| KR To Kristin Robbins                                                                                                    |                                        |                |                  | Fri 10/1/2021   | 9:51 AM |
| Kristin Robbins_ioMosaic Consulting Agreement.pdf v<br>332 KB                                                                                                    |                                        |                |                  |                 |         |
| UTION: This email originated from outside of the organization.<br>ntent is safe.                                                                                                    | to not click links or open attachments | unless you rec | ognize the sende | er and know the |         |
|                                                                                                    |                                        |                |                  |                 |         |
|                                                                                                    |                                        |                |                  |                 |         |
|                                                                                                    |                                        |                |                  |                 |         |
|                                                                                                    |                                        |                |                  |                 |         |
| From seconds consult filmment come                                                                                                    |                                        |                |                  |                 |         |
| From: noreply < <u>noreply@ioxpress.com</u> ><br>Date: October 1, 2021 at 9:44:12 AM CDT                                                                                                    |                                        |                |                  |                 |         |
|                                                                                                    |                                        |                |                  |                 |         |
| Date: October 1, 2021 at 9:44:12 AM CDT                                                                                                    | Socument in attachment.                |                |                  |                 |         |
| Date: October 1, 2021 at 9:44:12 AM CDT<br>Subject: PSPOM® Notification                                                                                                    | anagement and Business Workflow Sy     |                |                  |                 |         |
| Date: October 1, 2021 at 9:44:12 AM CDT<br>Subject: PSPOM® Notification<br>Thanks for signing with ioMosaic. Please find your signed<br>This message is sent by ioXpress Enterprise Knowledge N                                                             | anagement and Business Workflow Sy     |                |                  |                 |         |
| Date: October 1, 2021 at 9:44:12 AM CDT<br>Subject: PSPOM® Notification<br>Thanks for signing with ioMosaic. Please find your signed<br>This message is sent by ioXpress Enterprise Knowledge N<br>unstructured data into easy to access precious knowledge | anagement and Business Workflow Sy     |                |                  |                 |         |

Complete ISO Training. Every applicant must complete ISO 9001 QMS Training in our Process Safety Learning<sup>®</sup> (PSL) platform. Depending on your learning speed, this may take 1-2 hours to complete once your account is activated.

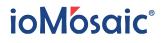

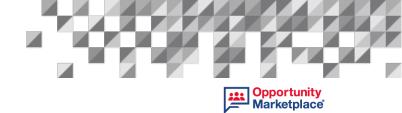

You will receive an activation email within 48 hours from one of our PSL Admins to your registered email address that will contain your login information.

Hi Kristin,

Welcome to Process Safety Learning<sup>®</sup>. You have been enrolled, and should see an email in your inbox from PSL.

https://psl.iomosaic.com/ Username: Use your email address Password: TEST

Have a great day,

Debbie Rivero Graphic Designer | Webmaster

Then you will receive a notification that you have been registered for the ISO training from PSL.

Process Safety Learning: You are added as learner in course ISO 9001 Compliance Training

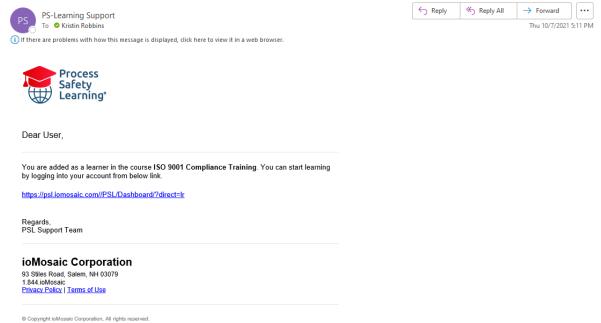

To start training, click the link, log in, and your dashboard will appear. Both modules need to be completed: "PSL Tutorials for Learners" and "ISO 9001 QMS Overview Training". Some users find it helpful to watch the PSL Tutorial first then proceed to the ISO Training. To join either module, click "Join".

| Process<br>Safety<br>Learning |                                                                             |                                                     |
|-------------------------------|-----------------------------------------------------------------------------|-----------------------------------------------------|
| Dashboard                     | Dashboard Control panel                                                     |                                                     |
| Learning Modules              | + My Learning Module(s) Learning Modules in Progress                        | - × Sessage Board                                   |
| 🞓 Courses                     | Show 5 v entries                                                            | Search: Select Recipient  Type your message         |
| Certification Tracks          | Learning Module                                                             | Progress 1                                          |
| 🔲 My List                     | ISO 9001 QMS Overview Training ISO 9001 Compliance Training Not yet started | Joon 🐶 👷                                            |
| 🚔 Profile 🛛 <                 | PSL Tutorial for Learners Not yet started                                   | Join 😒 👦                                            |
| Order History                 | Showing 1 to 2 of 2 entries                                                 | Previous 1 Next                                     |
| 🖼 Messages 🛛 💟                |                                                                             |                                                     |
| Release Notes                 | My Course(s) Course(s) in Progress                                          | - x                                                 |
| PAQs                          | Show 5 v entries                                                            | Search:                                             |
|                               |                                                                             | If     Enrolled On     If       Completed On     If |
|                               | No data available in table                                                  |                                                     |
|                               | Showing 0 to 0 of 0 entries                                                 | Previous Next                                       |
|                               | ♣ My Completed Learning Module(s)                                           | - x                                                 |
|                               | Show 5 v entries                                                            | Search:                                             |
|                               | Learning Module                                                             | 11 Progress 11                                      |
|                               | No data available in table                                                  |                                                     |
|                               | Showing 0 to 0 of 0 entries                                                 | Previous Next                                       |
|                               |                                                                             |                                                     |

#### Next press "Start".

| Dashboard                            | Dashboard Control panel        |                              |                 |             |        |                    |                   |
|--------------------------------------|--------------------------------|------------------------------|-----------------|-------------|--------|--------------------|-------------------|
| <ul> <li>Learning Modules</li> </ul> | 📩 My Learning Module(s) Learni | ng Modules in Progress       |                 |             | - ×    | Message Board      |                   |
| 🗢 Courses                            | Show 5 v entries               |                              |                 | Search:     |        | Select Recipient - | Type your message |
| Certification Tracks                 | Learning Module                | Course                       | Status          | Progress    | 11     | Select Recipient * | Type your message |
| My List                              | ISO 9001 QMS Overview Training | ISO 9001 Compliance Training | Not yet started | Start 8     | 0      |                    |                   |
| Profile <                            | PSL Tutorial for Learners      |                              | Not yet started | Join 🔮 ph   |        |                    |                   |
| Order History                        | Showing 1 to 2 of 2 entries    |                              |                 | Previous    | 1 Next |                    |                   |
| 🛛 Messages 🛛 🔯                       |                                |                              |                 |             |        |                    |                   |
| Release Notes                        | My Course(s) Course(s) in Prog | ress                         |                 |             | - ×    |                    |                   |
| 🕑 FAQs                               | Show 5 🗸 entries               |                              |                 | Search:     |        |                    |                   |
|                                      | Course                         | IT Status                    | 11 Progress 11  | Enrolled On | n Iî   |                    |                   |
|                                      | No data available in table     |                              |                 |             |        |                    |                   |
|                                      | Showing 0 to 0 of 0 entries    |                              |                 | Previou     | s Next |                    |                   |
|                                      |                                |                              |                 |             |        |                    |                   |
|                                      | A My Completed Learning Moo    | lule(s)                      |                 |             | - *    |                    |                   |
|                                      | Show 5 🗸 entries               |                              |                 | Search:     |        |                    |                   |
|                                      | Learning Module                | Course                       | Status          | IT Progress | 11     |                    |                   |
|                                      | No data available in table     |                              |                 |             |        |                    |                   |
|                                      | Showing 0 to 0 of 0 entries    |                              |                 | Previou     | s Next |                    |                   |

After that, the module screen will appear, and you will see an overview of the requirements (ISO training requires video and assessment). Now click "Proceed".

Opportunity Marketplace

----

#### www.ioMosaic.com

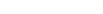

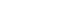

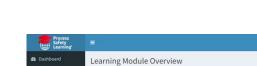

ioMosaic<sup>®</sup>

| Courses                                                                                                    | O Below is the overview of the Learning Module that you are going to learn in this session. Click on 'Proceed' to start learning.                                                                                                    |
|----------------------------------------------------------------------------------------------------|----------------------------------------------------------------------------------------------------|
| Certification Tracks                                                                                                    | ISO 9001 QMS Overview Training<br>An overview of ISO @ IoMosaic.                                                                                                    |
| Profile <<br>Order History<br>Messages                                                                                      | Learning Module Code:         ISO-101         PDH:         0.5         CEU:         0.05         Learning Time:         0.30 (HH::mm)           Webcam Required:         No         Assessment:         Yes         Assessment Duration:         (None) |
| Release Notes<br>FAQs                                                                                                    | Topic(s) in this Learning Module                                                                                                    |
|                                                                                                    | Topic Description                                                                                                    |
|                                                                                                    | 1 QMS Overview Training Rev 11 .                                                                                                    |
|                                                                                                    | Showing 1 to 1 of 1 entries Previous 1 Nex Official                                                                                                    |
|                                                                                                    |                                                                                                    |
|                                                                                                    |                                                                                                    |
| Reference Document(s)<br>ark as complete and neet<br>ning Module Topics<br>MS Overview Training<br>L<br>50 9001 QMS Assessm | Minimizing risk. Maximizing potential.*       Rev       ent                                                                                                    |
|                                                                                                    | ISO 9001 Quality Management System (QMS)<br>Overview                                                                                                    |
|                                                                                                    | Shauna Grams, QMS Coordinator<br>Gemma Dunjo, QMS Champion                                                                                                    |
|                                                                                                    | OMS_73_7.4.F12 Rev.3     OMS_61C Corporation  Any information contained in this document is copyrighted, proprietary, and confidential in nature belonging exclusively to ioMosaic Corporation.                                                         |

Follow the cues, and to complete this step, you must complete the assessment(s) where required. Successful completion will have a message similar to this:

Frocess Safety Learning® Thanks for taking the Exam. The Exam result is under verification. You will be notified once the verification is completed.

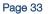

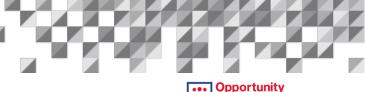

Home ≥ n→ My Learning Modules ≥ 150 900

**Opportunity** Marketplace

Kiki Robbi

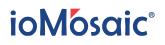

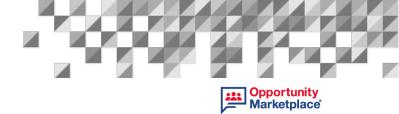

Once you have successfully completed your training, please wait for your application to be reviewed. Notification will be sent to your registered email address.

If not approved, you will receive this message. It is also encouraged to check back later and apply again as our needs will evolve.

| Thank you for application. Unfortunately, your credentials do not currently meet                                                                                                    | our needs. We have removed your information from our system.                                                                                           |
|----------------------------------------------------------------------------------------------------|----------------------------------------------------------------------------------------------------|
| We appreciate your interest and invite you to check-in with us from time to time                                                                                                    | to apply again.                                                                                                    |
| This message is sent by ioXpress Enterprise Knowledge Management and Busin<br>access precious knowledge that you can leverage for business advantage. Please                                                                                                    | ess Workflow System. ioXpress can turn mountains of cluttered and unstructured data into easy to<br>e visit us at <u>www.ioig.com</u> to find out how. |
| Data is inexpensive                                                                                                    |                                                                                                    |
| Information is valuable                                                                                                    |                                                                                                    |
| Knowledge is precious!                                                                                                    |                                                                                                    |
| ioXpress is a trademark of iOiQ, LLC.                                                                                                    |                                                                                                    |
| f approved, you will receive this notification via e                                                                                                    | email:                                                                                                    |
|                                                                                                    |                                                                                                    |
| From: noreply < <u>noreply@ioxpress.com</u> >                                                                                                    |                                                                                                    |
| From: noreply < <u>noreply@ioxpress.com</u> > Subject: PSPOM® Notification                                                                                                    |                                                                                                    |
| Subject: PSPOM® Notification                                                                                                    |                                                                                                    |
| Subject: PSPOM® Notification<br>CONGRATULATIONS! You have been approved as a ioMosaic SUPPLIER.                                                                                                    |                                                                                                    |
| Subject: PSPOM® Notification<br>CONGRATULATIONS! You have been approved as a ioMosaic SUPPLIER.<br>Log into <u>PSPOM</u> when you are ready to 'bid' on projects available.                                                                                                    |                                                                                                    |
| Subject: PSPOM® Notification<br>CONGRATULATIONS! You have been approved as a ioMosaic SUPPLIER.<br>Log into <u>PSPOM</u> when you are ready to 'bid' on projects available.<br>Next click on the 'PROJECTS' tab at the top of the screen.                                                                                                    |                                                                                                    |
|                                                                                                    |                                                                                                    |
| Subject: PSPOM® Notification<br>CONGRATULATIONS! You have been approved as a ioMosaic SUPPLIER.<br>Log into <u>PSPOM</u> when you are ready to 'bid' on projects available.<br>Next click on the 'PROJECTS' tab at the top of the screen.<br>Click on Opportunity tab, then View all Opportunities.<br>Select projects of interest and submit interest.                                                                                           |                                                                                                    |
| Subject: PSPOM® Notification<br>CONGRATULATIONS! You have been approved as a ioMosaic SUPPLIER.<br>Log into <u>PSPOM</u> when you are ready to 'bid' on projects available.<br>Next click on the 'PROJECTS' tab at the top of the screen.<br>Click on Opportunity tab, then View all Opportunities.<br>Select projects of interest and submit interest.<br>Thank you!                                                                             | erkflow System. IoXpress can turn mountains of cluttered and unstructured data into easy to access precious knowledge that y                           |
| Subject: PSPOM® Notification<br>CONGRATULATIONS! You have been approved as a ioMosaic SUPPLIER.<br>Log into <u>PSPOM</u> when you are ready to 'bid' on projects available.<br>Next click on the 'PROJECTS' tab at the top of the screen.<br>Click on Opportunity tab, then View all Opportunities.<br>Select projects of interest and submit interest.<br>Thank you!                                                                             |                                                                                                    |
| Subject: PSPOM® Notification<br>CONGRATULATIONS! You have been approved as a ioMosaic SUPPLIER.<br>Log into PSPOM when you are ready to 'bid' on projects available.<br>Next click on the 'PROJECTS' tab at the top of the screen.<br>Click on Opportunity tab, then View all Opportunities.<br>Select projects of interest and submit interest.<br>Thank you!<br>This message is sent by ioXpress Enterprise Knowledge Management and Business W |                                                                                                    |

This notification contains an overview of accessing open projects and bidding them. Please read our How to Bid on PSPOM<sup>®</sup> Projects guide if you want additional information on project bidding.